#### <span id="page-0-0"></span>Writing IRC Bots Spam, Glorious Spam

Craig Gavagan

November 4, 2015

[IRC](#page-1-0)

<span id="page-1-0"></span>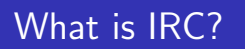

- IRC stands for Internet Relay Chat
- It is a chat protocol that allows users to communicate via text
- Though its use is in decline, major networks such as freenode and quakenet are still going strong
- Super awesome video time!

# [IRC](#page-1-0)

# What is an IRC Bot?

- Essentially it's just a piece of code that connects to an IRC network and does something
- They can do any number of things, such as monitor channels and log messages
- They can respond to commands
- They can play games
- If you think it could be an IRC Bot, it most likely can be

# [IRC](#page-1-0)

#### How do I write one?

- 1. Pick your language and library, any will work, we're going to use python and irc3
- 2. Code
- **3.** ???
- 4. Spam

[Introduction](#page-1-0)

[Setup](#page-6-0) [First Bot](#page-9-0) [Second Bot](#page-17-0) [Ending](#page-26-0) [Bots](#page-4-0)

#### <span id="page-4-0"></span>Popular Bots

- teh
- TinyURL
- Dakdak
- **o** stinson
- mincebot

[Bots](#page-4-0)

### What makes a good IRC Bot?

- Text based things work best
- Card games work quite well
- Utilities displaying information work great
- Graphics based games such as board games are particularly difficult to adapt successfully

<span id="page-6-0"></span>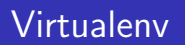

• Virutalenv is a way of installing python libraries on a shared host

[Virtualenv](#page-6-0)

- It is particularly useful on shared systems where you don't have root
- You can also have multiple environments so that you can have different versions of a particular library for multiple applications
- If developing a python application on Redbrick, Virtualeny is recommended

[Virtualenv](#page-6-0)

### Virtualenv Installation

- Virtualenv is quite simple to install
- Simply head on over to pygmalion and enter the following commands

Virtualenv installation commands

```
virtualenv ircbot
source ircbot / bin / activate
```
This will have you setup with a new virtual environment and will activate it

[Libraries](#page-8-0)

<span id="page-8-0"></span>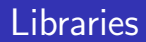

- Next we'll need to setup the libraries we'll be using
- Go ahead and run the following command to install the irc3 library

Installing libraries

pip install irc3

We'll be installing another library later, but for now this will do

[Setup the bot](#page-9-0) [Config File](#page-10-0) [IRC3 Plugin](#page-13-0) [Wibbly wobbly timey wimey](#page-14-0)

### <span id="page-9-0"></span>Bot Setup

• To get our first bot started we're going to run a simple command to use a basic template that irc3 provides for us

#### Create the template

```
mkdir talkbot
cd talkbot
python -m irc3 . template talkbot
```
- This will give us a config.ini file with the bot configuration and a talkbot plugin.py file that will echo anything with an !echo command and will say hello to anyone joining a channel
- Lets have a look at the configuration file

[Setup the bot](#page-9-0) [Config File](#page-10-0) [IRC3 Plugin](#page-13-0) [Wibbly wobbly timey wimey](#page-14-0)

# <span id="page-10-0"></span>Config File

#### config.ini

 $nick = irchot$ realname = ircbot  $host = localhost$ port = 6667

- Change nick and realname to the name you have chosen for your bot
- Change host to irc.redbrick.dcu.ie

[Setup the bot](#page-9-0) [Config File](#page-10-0) [IRC3 Plugin](#page-13-0) [Wibbly wobbly timey wimey](#page-14-0)

# Config File

#### config.ini

```
# the bot will join #ircbot_channel
autojoins =
    ircbot_channel
```
Change this to botshop

[Setup the bot](#page-9-0) [Config File](#page-10-0) [IRC3 Plugin](#page-13-0) [Wibbly wobbly timey wimey](#page-14-0)

Finally, run the bot with the following command and lets see what irc3 has baked in to the bot for us

Starting the bot

irc3 config . ini

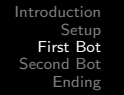

[Setup the bot](#page-9-0) [Config File](#page-10-0) [IRC3 Plugin](#page-13-0) [Wibbly wobbly timey wimey](#page-14-0)

- <span id="page-13-0"></span>**•** Before we start making awesome bots, lets have a look at the talkbot\_plugin.py file
- In particular lets look at the lines begining with an @
- These are known as decorators and can modify the functionality of a function or class without modifying the source code
- The @irc3.plugin decorator registers a class as an irc3 plugin
- The @irc3.event decorator registers a function to be called when the specified event occurs
- The @command decorator makes the command that follows into a trigger

[Setup the bot](#page-9-0) [Config File](#page-10-0) [IRC3 Plugin](#page-13-0) [Wibbly wobbly timey wimey](#page-14-0)

#### <span id="page-14-0"></span>Getting started

- Now that we've had a look at the functionality of the bot lets get started on our first command
- We're going to create a simple trigger that will print the current time when someone says !time in a channel
- Start by deleting the say\_hi and echo functions in talkbot\_plugin.py

[Setup the bot](#page-9-0) [Config File](#page-10-0) [IRC3 Plugin](#page-13-0) [Wibbly wobbly timey wimey](#page-14-0)

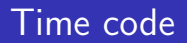

• Add the following line to the top of the talkbot\_plugin.py where the other imports are

Import code

from datetime import datetime

[Setup the bot](#page-9-0) [Config File](#page-10-0) [IRC3 Plugin](#page-13-0) [Wibbly wobbly timey wimey](#page-14-0)

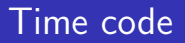

• And then add the following code in the Plugin class

```
Time Command
```

```
@command ( permission ='view ')
def time ( self, mask, target, args):
  """ Show the current time
  %% time
  "" ""
  yield str( datetime . now () )
```
• Not only does this give us a !time command we can use, but the docstring will be used in command !help time

[New Plugin](#page-17-0) [Rock](#page-19-0) [Paper Scissors](#page-21-0) [Extensions](#page-25-0)

### <span id="page-17-0"></span>Rock Paper Scissors

- Before we can get started on our second bot lets create another plugin
- We'll also add it to our config.ini so it will be used alongside our time plugin
- We'll also see how to make commands only available in private messages

[New Plugin](#page-17-0) [Paper Scissors](#page-21-0) **[Extensions](#page-25-0)** 

RPS Plugin

rps\_plugin.py

```
from irc3 . plugins . command import command
import irc3
@irc3 . plugin
class Plugin (object) :
  def __init__ ( self , bot ) :
    self . bot = bot
    self. channel = '#botshop'
    self. played = {}
```
[New Plugin](#page-17-0) [Rock](#page-19-0) [Paper Scissors](#page-21-0) **[Extensions](#page-25-0)** 

<span id="page-19-0"></span>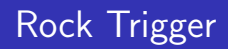

• Now, lets create our first trigger for this bot

[New Plugin](#page-17-0) [Rock](#page-19-0) [Paper Scissors](#page-21-0) [Extensions](#page-25-0)

```
@command ( permission ='view ', public = False )
def rock (self, mask, target, args):
  """ Play rock
     %% rock
  "" "" ""
  if self.played == {}:
    self.bot.privmsg(self.channel, '%s has played
        !' % mask . nick )
    self.played = {'nick': mask.nick, 'choice': '
        rock '}
  elif self.played ['choice'] == 'scissors'
    self.show_win(mask.nick, 'rock', self.played[
        'nick'| 'scissors')
  elif self.played ['choice'] == 'paper':
    self.show_win(self.played['nick'], 'paper',
        mask.nick, 'rock')
  elif self.played ['choice'] == 'rock':
    self . show_draw ( self . played ['nick '] , mask . nick
        , 'rock ')
```
[New Plugin](#page-17-0) [Paper Scissors](#page-21-0) [Extensions](#page-25-0)

```
@command ( permission ='view ', public = False )
def paper (self, mask, target, args):
  """ Play paper
     %% paper
  "" "" ""
  if self.played == {}:
    self.bot.privmsg (self.channel, '%s has played
        !' % mask . nick )
    self.played = {'nick': mask.nick, 'choice': '
        paper '}
  elif self.played ['choice'] == 'rock':
    self . show_win ( mask . nick , 'paper ', self . played
        ['nick'], 'rock')
  elif self.played ['choice'] == 'scissors'
    self . show_win ( self . played ['nick '] , 'scissors '
        , mask . nick , 'paper ')
  elif self.played ['choice'] == 'paper':
    self . show_draw ( self . played ['nick '] , mask . nick
        , 'paper ')
```
[New Plugin](#page-17-0) [Paper Scissors](#page-21-0) **[Extensions](#page-25-0)** 

```
@command ( permission ='view ', public = False )
def scissors (self, mask, target, args):
  """ Play scissors
     %% scissors
  "" "" ""
  if self.played == {}:
    self.bot.privmsg(self.channel, '%s has played
        !' % mask . nick )
    self.played = {'nick': mask.nick, 'choice': '
        scissors '}
  elif self.played ['choice'] == 'paper':
    self.show_win(mask.nick, 'scissors', self.
        played ['nick'], 'paper')
  elif self.played ['choice'] == 'rock':
    self.show_win(self.played ['nick'], 'rock',
        mask.nick, 'scissors')
  elif self.played ['choice'] == 'scissors':
    self . show_draw ( self . played ['nick '] , mask . nick
        , 'scissors ')
```
[New Plugin](#page-17-0) [Paper Scissors](#page-21-0) **[Extensions](#page-25-0)** 

# Showing Win/Draw

```
def show_win ( self , winner , winner_choice , loser ,
   loser choice):
  self.bot.privmsg (self.channel, '%s has beaten %
     s \ y s % with %s.' % (winner, loser,
     loser_choice , winner_choice ) )
  self. played = {}def show_draw ( self , first_player , second_player ,
   choice):
  self.bot.privmsg(self.channel, '%s and %s have
     both played %s and drew .' % ( first_player ,
     second_player, choice))
  self. played = {}
```
[New Plugin](#page-17-0) [Rock](#page-19-0) [Paper Scissors](#page-21-0) **[Extensions](#page-25-0)** 

### Configuring the plugin

• Now we need to add the plugin to the config.ini file so irc3 loads the new plugin

```
includes =
    irc3 . plugins . command
    ircbot_plugin
```
• Lets test the bot again and see if we have any errors

[New Plugin](#page-17-0) [Rock](#page-19-0) [Paper Scissors](#page-21-0) **[Extensions](#page-25-0)** 

<span id="page-25-0"></span>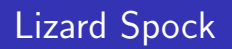

- Of course this plugin could be extended, some ideas:
- **•** Lizard Spock
- **•** Gambling

[Separating The Mods From The Plebs](#page-26-0) [Parting thoughts](#page-29-0) [Finding Guinea Pigs](#page-30-0) [Tasty Beverages](#page-31-0)

<span id="page-26-0"></span>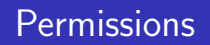

- Throughout this talk, we've allowed all users to use all the commands
- Sometimes this is bad, since we don't want to create a command that can restart the bot, or even kick someone from a game, and we don't want all users to be able to use that command
- irc3 allows us to very easily control who can use which commands through the use of permissions.
- Lets have a look at the config file

[Separating The Mods From The Plebs](#page-26-0) [Parting thoughts](#page-29-0) [Finding Guinea Pigs](#page-30-0) [Tasty Beverages](#page-31-0)

#### **Permissions**

#### irc3 Permissions

```
guard = irc3 . plugins . command . mask_based_policy
[irc3.plugins.command.masks]
# this section is used by the guard to secure the
   bot's command
# change your nickname and uncomment the line below
# creadak!*@* = all_permissions
* = view
```
[Separating The Mods From The Plebs](#page-26-0) [Parting thoughts](#page-29-0) [Finding Guinea Pigs](#page-30-0) [Tasty Beverages](#page-31-0)

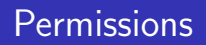

- If I uncomment the line with my nickname I will have all permissions, which means I will be able to execute all commands and functions this bot offers.
- The last line shows that all players have 'view' permissions
- This is a very flexible system, so you can create any permission model you need.

[Separating The Mods From The Plebs](#page-26-0) [Parting thoughts](#page-29-0) [Finding Guinea Pigs](#page-30-0) [Tasty Beverages](#page-31-0)

# <span id="page-29-0"></span>Parting Thoughts

- This has been a brief crash course, and there are an infinite amount of bots that we could have covered
- If you're interested in writing more bots, some ideas:
- A bot that monitors a github repository
- A bot that alerts you if you're running out of disk space
- A bot that shows information from an internet source, such as Dublin Bus or Irish Rail
- A bot that can interact with your favorite web app

[Separating The Mods From The Plebs](#page-26-0) [Parting thoughts](#page-29-0) [Finding Guinea Pigs](#page-30-0) [Tasty Beverages](#page-31-0)

<span id="page-30-0"></span>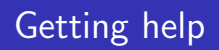

- **•** Feel free to contact me, either on IRC, or at creadak@redbrick.dcu.ie
- Ask on IRC! The #Bots channel has lots of people who have written bots before
- https://irc3.readthedocs.org/en/latest/

#### <span id="page-31-0"></span>PIZZA! PINTS!